## 1-3 パイロスマートネクストジェン試薬の調製

- (1)パイロスマートネクストジェン試薬のバイアルを軽く叩いて、飛散した粉末を底に落とす。
- (2)ピンセットを用いて栓を無菌的に持ち上げ、真空状態を解除する。栓は廃棄する。
- (3)パイロスマートネクストジェン添付の溶解緩衝液2.8mLをトキシペットチップ1000で加え、バイアルの 口に乾熱滅菌アルミ箔をかぶせる。
- (4)手で小さな円を描くように1分間攪拌して完全に溶解させる。 細かい泡が消失するまで少なくとも2分間放置する。 ・使用する直前に、液が均一になるようにバイアルを振り混ぜます。 ただし、泡立てると感度低下を招くことがありますので、 激しい撹拌は避けてください。 ・溶解後、20分以内に速やかに使用してください。
- 1-4 パイロスマートネクストジェンの添加および測定
	- (1)完全に溶解したパイロスマートネクストジェン 0.05mLをシリンジで所定のウェルに添加する。
	- (2)プレートに蓋をかぶせ、ウェルリーダーアドバンスにセットする。
	- (3) 測定 ボタンをクリックすると、直ちに1分間攪拌され、あらかじめ設定した測定条件で自動的に測定が 開始される。
		- ・ウェルリーダーアドバンスの設定条件については、p.6をご参照ください。

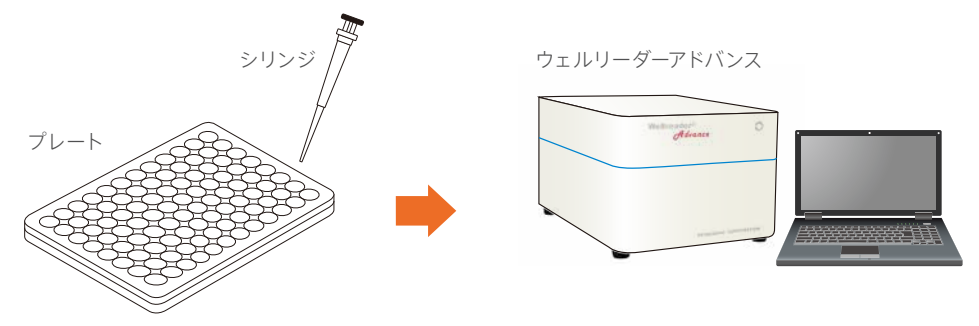

## 1-5 データ解析

- (1)測定終了後、ファイルは自動的に保存される。
	- ・Software for Wellreader, DIエディションであらかじめ設定した解析条件で、自動解析されます。

## 1-6 判定

(1) 「検量線の表示] ボタンー (検量線の情報) ボタンをクリックし、作成した検量線の相関係数 r を求め、その 絶対値|*r*|が0.980以上であることを確認する。

## **2 反応干渉因子試験**

- 2-1 エンドトキシン標準溶液の調製
	- (1)1 検量線の信頼性確認試験:1-1 エンドトキシン標準溶液の調製に従い、エンドトキシン標準溶液 5濃度 (0.1, 0.05, 0.025, 0.0125, 0.00625 EU/mL)を調製する。

### 2-2 2倍濃度試料溶液の調製

- 例:10倍希釈試料溶液を測定に用いる場合は、試料原液を5倍希釈します。
- (1)試験管にLRW 0.4mLを入れる。
- (2)被検試料原液は試験管ミキサーで渦ができるよう1分間攪拌後、0.1mLを (1)の試験管に加え、試験管ミキサーで1分間攪拌し、2倍濃度試料溶液と する。

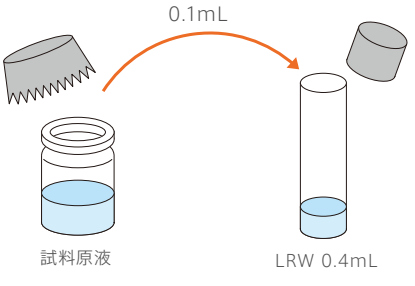

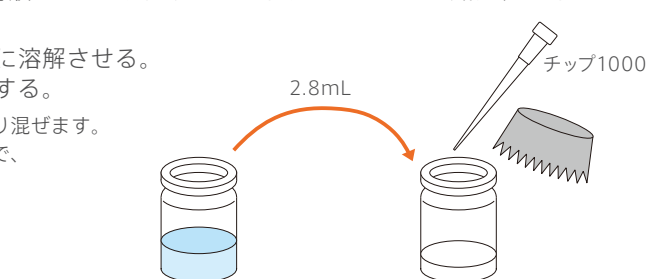

溶解緩衝液 パイロスマートネクストジェン試薬

### 2-3 試料添加用エンドトキシン標準溶液の調製

検量線の中点濃度(または中点付近濃度)のエンドトキシンの2倍濃度溶液を調製します。 検量線用に調製したエンドトキシン標準溶液のうち、0.1EU/mLエンドトキシン標準溶液を試料添加用エンドトキシン 標準溶液として使用します。

## 2-4 各試料のプレートへの分注

A, B, CおよびD液をマイクロプレート上で調製します。

- (1)LRW(D液)および2-1で調製したエンドトキシン標準溶液 5濃度(C液:0.1, 0.05, 0.025, 0.0125, 0.00625 EU/mL)の各0.05mLずつをプレートの所定のウェルに分注する(ウェルパターン例参照)。
- (2)A液:所定のウェル(T1)にLRWを0.025mLずつ分注する。
- (3)B液:所定のウェル(Tr1)に 2-3 で調製した0.1EU/mL試料添加用エンドトキシン標準溶液を0.025mLずつ 分注する。
- (4)A, B液:2-2 で調製した2倍濃度試料溶液を所定のウェル(T1、Tr1)に0.025mLずつ分注する。
- (5)必要に応じて、プレートミキサーで1分間攪拌する。 ・調製後のエンドトキシン標準溶液は使用直前に10秒間攪拌してください。 ・試料の分注後、ただちにプレートに蓋をかぶせてください。

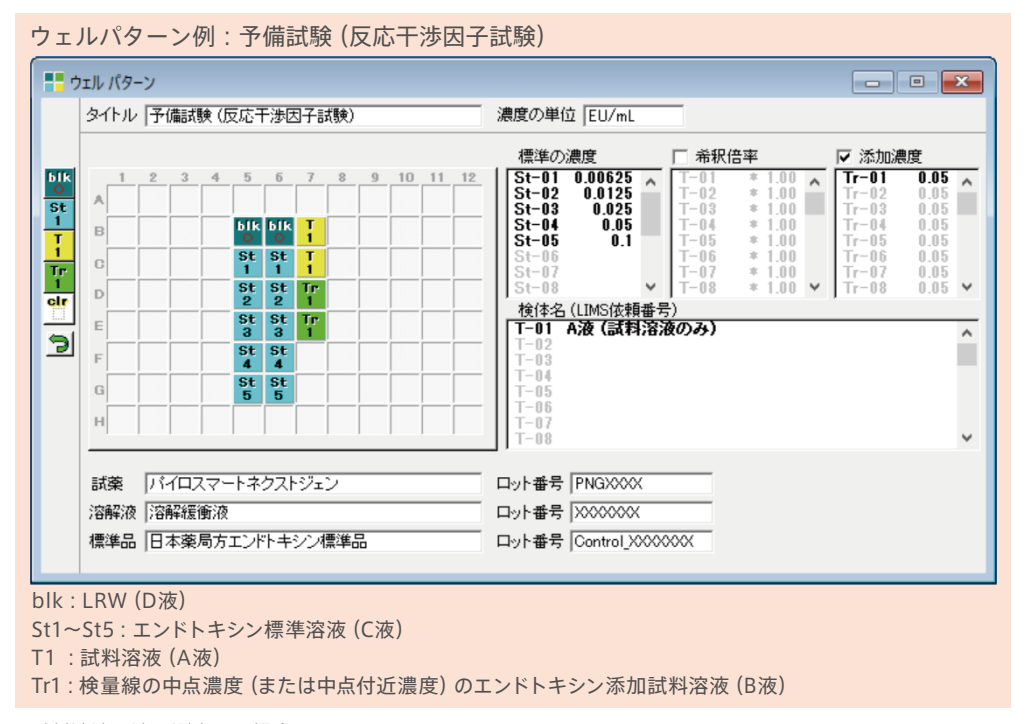

※試料溶液原液で測定する場合

 その原液に中点濃度(または中点付近濃度)になるようにエンドトキシンを添加しますが、あらかじめ試験管内で、中点濃度の 100倍濃度のエンドトキシン標準溶液を試料溶液原液で10倍希釈を2回行うなどして調製します。それを所定のB液のウェルに 0.05mL分注し、試料溶液原液を所定のA液のウェルに0.05mL分注します。

# 2-5 パイロスマートネクストジェン試薬の調製

(1)1 検量線の信頼性確認試験:1-3 パイロスマートネクストジェン試薬の調製に従い、パイロスマートネクスト ジェンを調製する。

### 2-6 パイロスマートネクストジェンの添加および測定

- (1)完全に溶解したパイロスマートネクストジェン 0.05mLをシリンジで所定のウェルに添加する。
- (2)プレートに蓋をかぶせ、ウェルリーダーアドバンスにセットする。
- (3) 「測定) ボタンをクリックすると、直ちに1分間撹拌され、あらかじめ設定した測定条件で自動的に測定が 開始される。

・ウェルリーダーアドバンスの設定条件については、p.6をご参照ください。

## 2-7 データ解析

・Software for Wellreader, DIエディションであらかじめ設定した解析条件で、自動解析されます。 (1)測定終了後、ファイルは自動的に保存される。

## 2-8 判定

(1)試験の有効性を確認する。

以下の2つの条件に適合するとき、反応干渉因子試験は有効である。

- ・C液:作成した検量線の相関係数 *r* を求め、その絶対値|*r*|が0.980以上である。
- ・D液:パイロスマートネクストジェンに設定されている空試験の限度値を超えない。
- (本操作法:反応速度法における限度値は吸光度変化率1.0mAbs/minである)
- ① [検量線の表示] ボタンー [検量線の情報] ボタンをクリックし、相関係数 r を確認する。
- ② 計算結果 ボタンをクリックし、D液の吸光度変化率が1.0mAbs/minを超えないことを確認する。
- (2)エンドトキシン回収率を算出し、試験の判定を行う。
	- ①B液で測定されたエンドトキシン濃度とA液で測定されたエンドトキシン濃度の差に基づいて、B液の添加 エンドトキシン濃度に対するエンドトキシンの回収率を計算する。

#### 回収率(%)= ×100 B液エンドトキシン濃度 -A液エンドトキシン濃度

### B液の添加エンドトキシン濃度

②添加エンドトキシンの回収率が50~200%の範囲にあるとき、反応干渉因子は試料溶液に存在しないと 判定する(回収率が50~200%の範囲にあるとき「適合」)。